# Chamber Master / MemberZone Administrative Setup

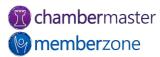

## Agenda

- Adjust browser settings
- Update organization information
- Manage employees and reps
- Manage Business Categories
- Update Membership Types

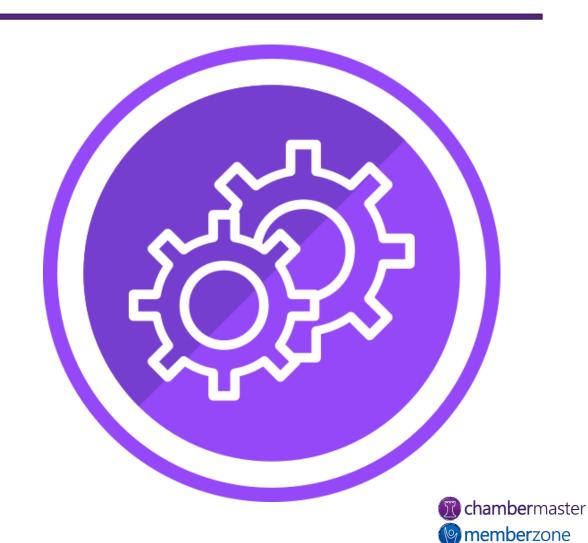

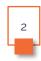

## Adjusting Your Browser Settings

- Configuration changes to web browser may be required during first use
  - Ex: Disable pop-up blocker
- Only need to be done once
  - Check again if updates made to web browser, pop-up blocker software or operating system
- KB: <u>Configuring your web</u> browser

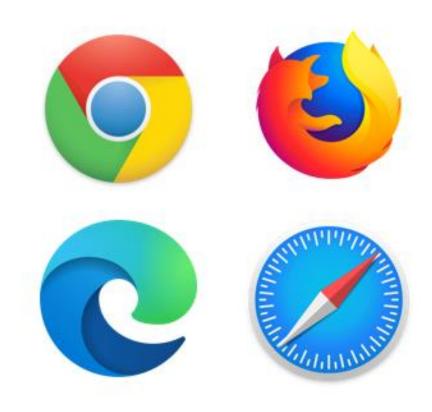

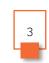

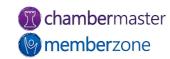

## Updating Organization Information

- General Association Information
  - Name
  - Address
  - Contact Information
  - Logo
- KB: <u>Setup Organization</u> Information

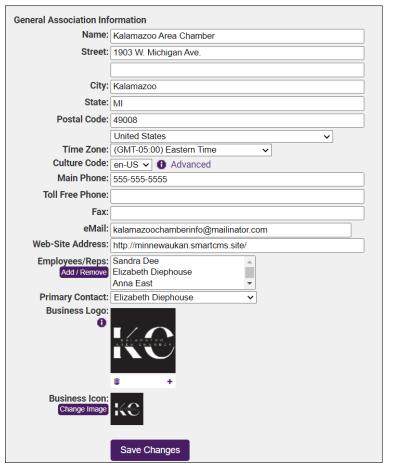

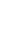

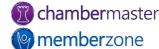

## Setting Up Your Staff

- GrowthZone support team will provide your initial login name and for single staff person
- Create additional logins
- Manage permission levels of staff
- KB: <u>Manage Staff Logins and</u> Permissions

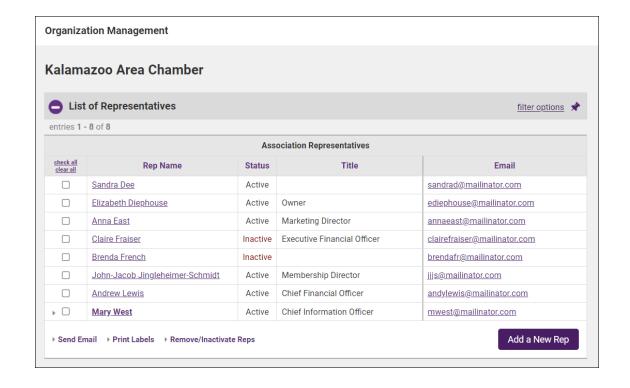

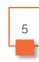

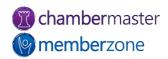

#### Add New Staff Member

- Login Name
- Password
- Database Permissions
- Email Notifications
- KB: Add New Staff Member

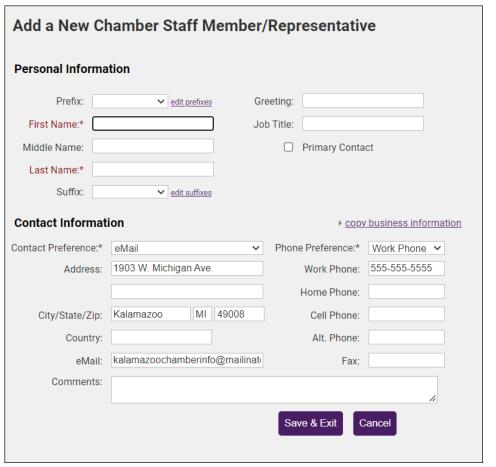

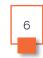

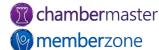

#### Staff Permissions

- Administrator: all available rights in the software
  - Full access to all financial and setup areas
  - Able to add new database fields within the software screens
- Finance: all rights except ability to modify Setup selections
- **Standard User**: all rights except ability to modify Setup selections and access the QuickBooks or Billing menu
  - Still allow the ability to view invoice and payment activity on the members' account

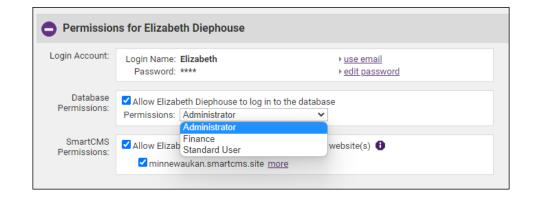

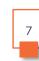

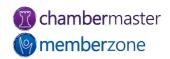

#### Staff Email Notifications

- Configure which staff/employees receive email notifications when certain triggers met
- Helpful for different roles
  - Ex: Membership Director, Marketing Dept., etc.
- KB: Set Email Notifications

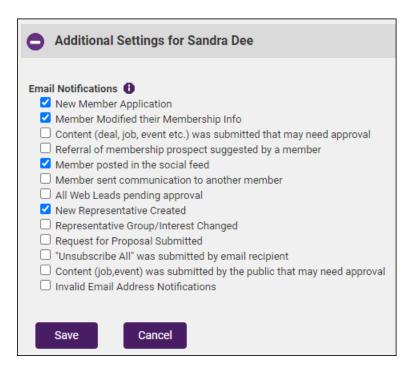

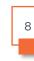

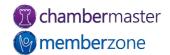

## Setting Up Directory Categories

- Directory Category
  - Indicates where members will be displayed within online directory
- Quick Links are main categories within directory
  - Prepopulated with industry standard links
  - Customizable
- KB: Working with Directories

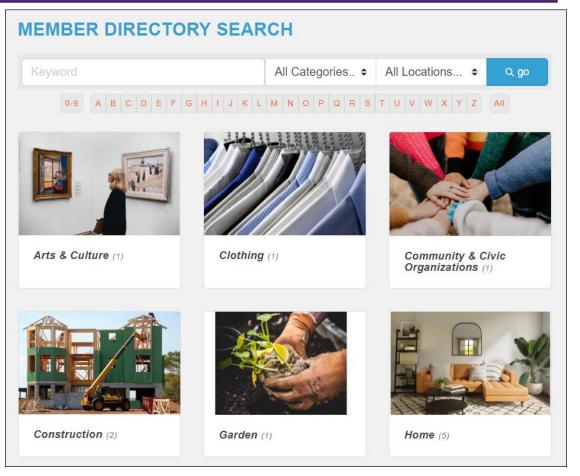

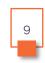

## Membership Types

- Common uses:
  - Reporting
  - Communication
  - Discounts
  - Grouping
- KB: <u>Membership Types</u>
- KB: <u>How Are Membership</u> <u>Types Used?</u>

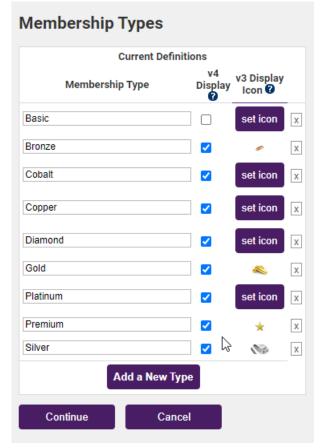

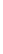

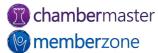

## **Future Training**

 Check out the <u>Training Calendar</u> to register for your continued and future training!

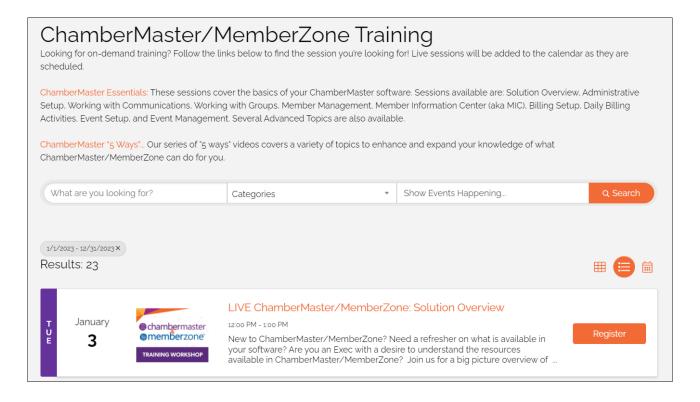

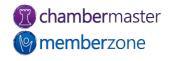

## Questions?

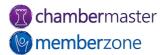